# Apple Macbook Air User Guide

Recognizing the quirk ways to get this book Apple Macbook Air User Guide is additionally useful. You have remained in right site to begin getting this info. acquire the Apple Macbook Air User Guide associate that we provide here and check out the link.

You could buy guide Apple Macbook Air User Guide or get it as soon as feasible. You could speedily download this Apple Macbook Air User Guide after getting deal. So, subsequently you require the ebook swiftly, you can straight get it. Its therefore utterly easy and fittingly fats, isnt it? You have to favor to in this look

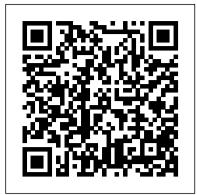

#### MacBook Air 2020 User Guide Independently Published

The new MacBook air 13 and 15 inch was released march 8, 2024 with the latest m3 chip. the MacBook air now supports multiple displays which is an advantage over its predecessor the 14 and 16 inch MacBook pro and the m3 iMac.Some new features of the new MacBook air are; move from Wi-Fi 6 to 6E which translates to faster wireless speed and support of multiple display. This book will guide you even as a beginner or a senior to master the existing and new features of the MacBook air. In this manual you will learn; What's New in the MacBook Air M3 What's included with Your MacBook Air How to Use Magic Keyboard For MacBook Air How to Use the MacBook Air TrackPad How to Charge the MacBook Air Battery How to Adapters for Your MacBook Air How to Use Accessories with Your MacBook Air How to Use an External Display with Your MacBook Air How to Set Up Your MacBook Air How to Set Up Your MacBook Air for New Users How to Set Up Your MacBook Air for Current Mac Users How to Use Apple Id on Mac How to Use iCloud With Your MacBook Air How to Use Your Mac to Access the Stuff Stored In iCloud. How to Learn the System Settings on Your MacBook Air How to area well enough to make this the best MacBook for most people. The keyboard is the star of Display Settings for Your MacBook Air How to Turn On Accessibility on Your Mac How to Use Screen Time on MacBook Air How to Connect With Others How to Manage Windows on Your MacBook Air How to Take Screenshot on Your MacBook Air How to Transfer Your Data to Your New MacBook Air How to Backup and Restore Your MacBook Air How to Share Content between Devices How to Stream Content on a Larger Screen with Airplay How to Work With Multiple Devices How to Use MacBook Air Apps The App Store The Calendar The Messages The IMovie The Keynote The Maps Music Photos Reminders Safari Shortcuts MacBook Air (2019) User Guide for Beginners and Seniors McGraw Hill Professional

MacBook Air COMPLETE USER GUIDEAre you looking for a comprehensive user manual that will help you SETUP and MASTER your MacBook Air? Are you looking for a manual that will expose you to all the amazing features of macOS Catalina? Then get your hands on this book and have an amazing time using your device.macOS Catalina, the latest version of the world's most advanced desktop operating system, is now available as a free software update. With macOS Catalina, users are able to enjoy Apple Arcade, a groundbreaking new game subscription service featuring new, exclusive games from some of the world's most creative developers. Adding to great entertainment on the Mac, Catalina also features all-new Mac versions of Apple Music, Apple Podcasts and Apple TV apps. A new feature called Sidecar extends Mac desktops with iPad as a second display, or tablet input device using Apple Pencil with Mac apps. Voice Control, a transformative accessibility feature, allows Mac to be controlled entirely by voice. With Mac Catalyst, a new technology in Catalina that makes it easy for third-party developers to bring iPad apps to Mac, users will begin to see their favorite iPad apps in Mac versions, including Twitter, TripIt, Post-It, GoodNotes and Jira, with more to come. And for the first time, Screen Time comes to Mac, giving users insight into how they spend time in apps and on websites, and the ability to decide how to spend their time. This book is written in simple and clear terms and with a step-by-step approach that will help you to master your MacBook Air with macOS Catalina within the shortest period of time. Additional value for this book.-A well organized table of content that you can easily reference to get details quickly and more efficiently-Step-by-step instructions on how to operate your Apple Watch Series 4 & 5 in the simplest terms.-Latest tips and tricks to help you maximize your Apple Watch series 4 & 5 to the fullestScroll up and click BUY WITH 1-CLICK to add this book to your library.

Pro user guide for beginners is the right book for you. After a single read, you will learn how to navigate your MacBook easily, how to customize important settings, how to set up an Apple account and many others. This book is written with both beginners and seniors in mind. It explains basic MacOS terminologies in simple English. All the tips and tricks included have been subjected to trials and have been confirmed to be effective. Inside, you'll discover: How to use TrackPad and Touch ID How to setup your MacBook Important configuration settings you need to adjust immediately Tricks and Tips for your MacBook Common troubleshooting tips and many more

MacBook Pro User Guide for Beginners and Seniors John Wiley & Sons The Complete Beginner to Expert Guide to Maximizing your 2020 MacBook Air. Are you looking for a comprehensive user manual that will help you SETUP and MASTER your MacBook Air? Are you looking for a manual that will expose you to all the amazing features of your device and 2020 MacOS Catalina 10.15? Then get your hands on this book and have an amazing time using your device. Apple updated the MacBook Air in a major way in mid-March 2020. While it may look like the previous version on the surface, dig a little deeper and you'll see it's the most significant upgrade since the 2018 redesign, offering buyers much more interesting customization options. The third iteration of the 'new' MacBook Air design finally nails every the show here, Yep, that's right. Apple ditched the disastrous butterfly keyboard for its Magic Keyboard and all I can say is: thank goodness. Even with all these new features, Apple still managed to keep the starting price at a relatively affordable \$999. The MacBook Air (2020) comes with all the right improvements without sacrificing the best features of the previous version. Apple didn't reinvent the MacBook Air on the outside. But the 2020 model does have some exciting improvements under the hood. There's a 10th-generation processor, and double the base storage. There is0a lot to love in Apple's latest MacBook Air. This book is written in simple and clear terms, with a step-by-step approach that will help you to master your MacBook Air with 2020 MacOS Catalina 10.15 within the shortest period of time. Here is a preview of the topics in this guide: -Take a tour of your new MacBook Air-How to Get Started-Use MacBook Air with other Devices-Apps included with your Mac-What's in the menu bar on Mac?-How to search with Spotlight on Mac-Customize the Dock-See and organize your files in the Finder on Mac-Use Launchpad to view and open apps on Mac-How to manage windows -Use apps in Split View -Install and uninstall apps from the internet or disc on Mac-Customize your Mac with System Preferences-Use your internet accounts-Use accessibility features on Mac-Set up users, guests, and groups-Create and work with documents-Dictate your messages and documents -Set a different keyboard dictation shortcut-Back up your files with Time Machine -Create an Apple ID on Mac-Sign in to a new device or browser with two-factor authentication-Use iCloud Drive to store documents on your Mac-Set up Family Sharing on Mac-View and download purchases made by other family members-Use Continuity to work across Apple devices-Use your iPad as a second display for your Mac-Unlock your Mac and approve requests with Apple Watch-Listen to podcasts on Mac-Read books in Books on Mac-Customize your Game Center account-Manage passwords using keychains on Mac-And so

#### Mastering Apple MacBook - MacBook Pro, MacBook Air, MacOS Ultimate <u>User Guide</u> Independently Published

Apple refreshed the initial 13-inch MacBook Pro models in November 2020 and added an "M1" -based chip based on a replacement for previous Intel chips. M1 chips bring significant speed improvements. The M1 chip is Apple's first on-chip system for the Mac, which combines CPU, GPU, RAM, and more. This guide reveals all you need to master your new setup and other occurrences. Who needs this book? A novice who has never used any MacBook Pro with the remarkable features the m1 chip confers on it. In MacBook product before, and who wants to get on the Mac train. Anyone hoping to this book, you will also find simple step-by-step instructions on how to use the MacBook Pro with a macOS Big Sur update. Here is a preview of what you will find in this book: Features Of M1 Macbook Pro How To Set Up Your Macbook Pro How To Use The Macbook Pro Touch Bar How To Use Dock On Your Mac How To Move Content From Your Old Mac To Your New Mac Features Of Macos Big Sur How To Use Use The Sidebar How To Use Airdrop How To Use Airplay How To Mirror Your Screen How To Change Settings Or Stop Mirroring How To Use Notification And Widget How To Hide Or Show The Menu Bar How To Make Phone Calls And Text Messages On Your Mac How To Send Message How To Decline Call On Your Mac How To Transfer Live Facetime To Another Device How To Switch To Facetime Mid-computer with a GUI, it was the first to have icons. Susan Kare designed those first Call How To Use Safari How To Use Voice Control On Your Mac How To Turn On Voice Controls On A Mac How To Wake Up / Switch Voice Controls networking was exotic and pricey; but even then, Macs could be easily connected to On A Mac How To Change The Voice Control Language On A Mac How To Choose A New Language In Mac Voice Controls How To Enable / Disable Commands In Voice Controls On A Mac How To Create Custom Commands In Voice Control On Mac How To Delete Custom Commands In Mac Voice Controls How To Change A Voice Control Microphone On A Mac How To Receive An Alert When A Command Is Recognized In Voice Controls On A Mac How To Turn On Or Off Auto Update On Your Mac How To Turn Off Software Update Notifications On A Mac With Mojave Or Catalina How To Set Up Partition How To Set Up Time Machine How To Set Up Dark Mode How To Set Up A Night Shift How To Use Find My App On Mac How To Turn On-Location Services How To Change Your Apple Id Name How To Change Apple Email Address How To Change Your Apple Id Password How To Set Up (or can't) pay the higher price for the MacBook Pro. For the past several years, the MacBook Air was a Apple Id Payment Method How To Use Shipping Address On Your Mac How To Unsubscribe From A Mailing List To A Mail-In Your Mac SCROLL UP AND TAP THE BUY NOW ICON TO GET THIS BOOK NOW!!

#### M1 Macbook Air User Guide Independently Published

Get the updated manual for your MacBook Buy the Paperback version and get the e-book for free MacBook comes with a lot of exciting features. It is powerful, beautiful and a delight to behold. However, to utilize the features to meet your needs, you need a comprehensive MacBook manual. This MacBook much more!Scroll up and click BUY WITH 1-CLICK to add this book to your library.

#### MacBook Pro Guide Independently Published

My MacBook Air Handbook: A Beginner User's Guide to The Essentials of MacBook Air (macOS Catalina) + Troubleshooting Mastering MacBook Air made easy!! My MacBook Air Handbook is an instructional material designed to expose you to the functionality of one of the most sophisticated computer products by Apple. The instructional material adopts a simple, flowable, and comprehensive approach to exposing you to the basics of using the MacBook Air featuring macOS Catalina. It also gives useful tips on how to use your device like a pro, as well as help on troubleshooting fundamental issues with acquire a MacBook Air Existing users of MacBook Air who want to get more acquainted with the device with the aim of maximizing its functionality. A glance through the Table of Contents using the "Look Inside" feature will give you a glimpse of the repository of information packed into this piece. Don't wait any further, order your copy NOW. It is very simple; click the BUY button.

MacBook Air 2020 User Manual for Senior Citizens Independently Published The first ever successful computer with a GUI, ability to allow users to preview a document before printing, and a mouse was the Mac. The following are the reasons why it has remained relevant all these years. Turned Icons into Art Since Mac was the first icons for Mac. Macs Beg to Be Networked Back when the Mac was launched, computer each other. HyperCard Partly Inspired the Web The HyperCard was created by Bill Atkinson in 1987. Through this app, anyone could create on-screen cards with hyperlinks, images, or texts. The Mac laptop is advanced right out of the box, it comes with many basic tools such as calendar management, email, etc. However, there is another world of powerful software for Apple Mac that will make complicated tasks easier. Although most of them are not free, they only cost a few bucks and they are well worth it. Here are some of the best.

#### How to Do Everything MacBook Air John Wiley & Sons

Apple's new MacBook Air (M1, 2020) is an absolutely fantastic laptop, and thanks to some wonderful new features in the form of the Apple M1 chip (which replaces the Intel processors the company used to use) and an enhanced display, the MacBook Air isn't Compromise more for creative who don't want scaled down version of the MacBook that was a great, thin, and light laptop for everyday use. However, due to its low specs, it wasn't really suitable for intense creative workloads like editing. Ultra high definition video or rendering of complex animated 3D scenes. However, this latest version has the same M1 chip that is found in the new 13-inch MacBook Pro (M1, 2020). This means that the MacBook Air can keep up with the more expensive laptop for the first time. So much so that it certainly deserves a spot in our roundup of the best graphic design laptops. Even better, it's still the cheapest MacBook you can buy right now. If you are looking for a thin and light 13-inch laptop for video and photo editing, the MacBook Air (M1, 2020) is a great choice. This book is here to guide you through every step so you don't have to worry about doing something wrong. Here's an overview of what you'll find in this

book Set up your new MacBook air Features of the MacBook air How to enable Siri on Mac MacBook air magic keyboard with touch ID macOS big sur issue and how to solve them And lots more Scroll up and click the BUY NOW icon to get this book now

MacBook Air User Guide for Beginners and Seniors Independently Published Have you ever wondered what makes the new MacBook Air 2020 one of the most powerful laptops on the planet today? Could it be its ergonomic and superb design, display, and size? Or is it the introduction of new and super-advanced features? Would you love to know the similarities and differences between the previous models of the MacBook Air? If you would like to try out the new and latest technology the MacBook Air 2020 has to offer, then this MacBook Air User Guide is definitely for you. Great! It will show you how you can make the most of your MacBook Air. I have carefully laid out the chapters to aid your learning process. You will learn what makes the MacBook Air unique and one of the most powerful laptops in the world today. You will be able to navigate your system like a pro by learning all the hidden tips, tricks, and tactics. If you encounter any issues with your system, the chapter on troubleshooting common problems should help you in solving the problem without having to visit any Apple support centers, saving you time and resources. It is a complete, comprehensive, illustrative, and no-nonsense guide that can take you from the beginners to the expert level in just a few hours Why are you still waiting? Click the "buy" button to make this excellent guide yours today. Becoming an expert is guaranteed! <u>Teach Yourself VISUALLY MacBook Pro</u> Independently Published

The Ultimate User Manual For Beginners And Newbies And Seniors With Tips & Tricks To Operate The New Macbook Air (2020) And MacOS Big Sur Like A Pro The new MacBook Air uses an SSD memory twice as fast; it works without a fan to reduce noise. It comes with an improved battery capacity. The display is a 13-inch retina and includes a fingerprint reader on the power button for Touch ID access, protected by the secure M1 chip enclave. The guide includes pictures, step-by-step instructions, and practical illustrations to help you navigate the MacBook Air (with M1 Chip) interface and configure macOS Big Sur features. Also, you'll learn advanced tips on how to optimize and maximize the essential apps on your MacBook Air to boost performance and efficiency. What you'll learn from this guide include: \* Features That Are New In Macbook Air \* Working With Wireless Accessories \* How To Use External Display With Macbook Air \* Keyboard Shortcuts On Your Mac \* How To Set Up Macbook Air \* How To Use Apple Account On Mac \* How To Use Action Center On Mac \* How To Use Control Center On Mac \* How To Transfer Data To Your New Macbook Air \* How To Use Back Up And Restore Your Mac \* How To Use Icloud And Continuity On Macbook Air \* Screen Time On Mac \* How To Use Handoff On Mac \* How To Use A Common Clipboard On Mac \* How To Use Sidecar On Mac \* How To Use Airdrop On Mac \* How To Make Phone Calls And Send Text Messages On Mac \* How To Use Instant Hotspot On Mac \* How To Unlock Your Mac And Approve Tasks With Apple Watch \* How To Use Apple Pay On Mac \* Using Airplay On Mac \* Using Airprint On Mac \* How To Sync Iphone & Ipad With Your Mac \* How To Use The Notes App \* How To Use Safari \* Send And Receive Files Via Airdrop \* Insert Sketches With Continuity Sketch \* How To Use The Podcasts App \* How To Use Finder \* Set Up Family Sharing And Many More

# MacBook Air (M1 2020) Complete Guide Independently Published

In this concise User Guide, author Troy Marez explains the features of the Apple's new M1 chip BackBook Air. Beginners, Pros, Dummies and Experts can all benefit from this book as they try to put this device to the best possible use. Click the Buy Now button and you will discover much more than the novel functions of this mac. New Features Of Macos Big Sur How To Setup Your Device Transferring Data From An Old To A New Mac Features Of The M1 Macbook Air Basic Settings Activate Siri On The Mac How To Enable Siri Typing Use Keyboard Shortcuts To Activate Siri Use Siri On A Mac With Airpods Or Beats Headphones Safari How To Bookmark A Site How To Add Extensions To Safari Customize The Toolbar Touch Id How You Can Change Your Touch Id Settings Apple Pay Setup How To Set Up Facetime On Mac Keyboard iCloud Turn On iCloud Drive Tips And Tricks These are just some of the areas covered in this book. MacBook Air with M1 Chip User Guide Independently Published Apple is on it again with great innovative skill MacBook Pro and MacBook Air comes with the M1 chip, it is a device that will give you the performance you really need. Basically the guide explained what you need to know about the device The contents include: Design: MacBook Pro vs. MacBook Air Characters of MacBook Pro vs. MacBook Air What is on the menu? Set up a control center Search for words on Mac Organize files on the desktop Use multiple desktops Link up Mac to the Internet Add a USB printer Add a network printer with its IP address Use Touch ID on Mac Rename or delete fingerprints Update your Mac Find and buy apps Change your settings for downloads and purchases Use your Internet accounts on your Mac Make the text bigger Find the documents Create a folder Stop sharing your purchases Edit photos or videos Duplicate photo Consume information between your Mac and iPhone or iPad Synchronize all units of content type Download the game Conclusion Scroll up and click the Buy Now button to get your copy

simple way. In this book, you'll learn how to operate the latest version of macOS Catalina on your MacBook Air (2020 model). This guide has been arranged to suit both beginners and current users of the macOS operating system, including Window's switchers. So, if you want to optimize the performance of your Mac laptop and boost productivity and efficiency, then this guide is the go for you. What you'll learn from this guide include: Features of MacBook Air (2020) Download and Install macOS Catalina How to Create a Partition on Mac to Install macOS Catalina 12 How to Switch Partitions How to Remove Hard Drive Partition on Mac How to Downgrade macOS Catalina to macOS Mojave How to Enable Auto Dark Mode How to use Find My Set up Find My Mac Find My Mac on a Mac or PC Sign a Document on Mac with iPhone or iPad How to Turn your iPad into a Second Screen Using Sidecar Customize Sidecar on Mac Customize Apple Pencil Options How to Unsubscribe from a Mailing List in Mail How to Change Apple ID Name How to Use Finder Customize Menu Bar Icons on Mac Add Status & Path Bar to Mac Finder Window Create Smart Folders in Finder App on Mac Rename Multiple Files on Mac Using Finder App Set Your Default Finder Folder on Mac Turn on/off Screen Time Add a password to Screen Time View App Usage in Screen Time Set Always Allowed Content in Screen Time Set Content & Privacy Using Screen Time How to Use the Music App Play Music in the Music App How to Use Apple Music in the Music App Import Music into the Music App Set up Parental Controls in the Music App How to Use the Podcasts App Share a Podcast in the Podcasts App How to Use the Reminders App Add a Reminders Account Provider Watch a Show/Movie in the Apple TV App Buy Movies and TV Shows in the TV App Subscribe to Channels in the TV App. Cancel a Channel Subscription How to Use the Notes App Turn on Voice Control Enable/Disable Commands in Voice Control Create Custom Commands in Voice Control How to Use the Safari app Access Siri Suggestions in Safari Scroll up and click the Buy Now button and purchase this guide right away.

# MacBook Air With M1 Chip User Guide

In November 2020, Apple introduced the new MacBook Air M1 chip which is Apple's first designed Armbased chip. With the M1, the new Apple MacBook Air redefines MacBook Air as we know it. The new MacBook Air offers higher performance than before and offers many more hours of battery life. You may have just purchased this device and want to make the most out of it, mastering the features, tips, and tricks to navigate through the device like a PRO Well, With step-by-step images, this clear, easy, and practical guide has been created to aid you into the new and interesting world of the m1 chip MacBook Air so that you can make the most out of this device Here is an overview of what you would find in this book New features of the MacOS big sur How to set up your device Features of the M1 MacBook Air How to use Siri How to use safari How to setup and use Touch ID How to setup Apple pay How to setup and use Facetime Keyboard shortcuts Tips and tricks And lots more Scroll up and click the BUY NOW icon to get this book now

# M3 Macbook Air User Manual

In July 2019, Apple updated the MacBook Air that was originally redesigned in October 2018. Even though there were no major updates to the MacBook Air, the enhancement led to a new butterfly keyboard which utilizes the same updated materials like the 2019 MacBook Pro, some small SSD changes, an improved display with True Tone, and a lower price tag. The MacBook Air has a T2 chip as well as fingerprint sensor for the Touch ID that can be used instead of entering password. This T2 chip is built for enhanced security on the MacBook Air by ensuring a secure boot process through Secure Enclave, and fast data encryption with an SSD controller. The macOS Catalina which was launched in October 2019, is the latest operating system for the Apple Mac family. The new software brought with it several new exciting features that may seem overwhelming even to existing users. Some of these features include the Screen Time, division of iTunes into 3 separate apps, using the iPad as a second screen, otherwise known as Sidecar and lots more. This user guide contains detailed steps on how to explore all the new features on your computer along with screenshots to make it easy for you to familiarize yourself with the workings of the macOS Catalina. Whether you are just buying a new Mac device or downloading the new software to your existing device, this book would help you to achieve better and faster productivity. Some of the things you would learn in this book include: How to Install macOS Catalina How to Backup and Restore your Devices on macOS Catalina How to Organize the Mac Desktop How to Use Find My How to Sign Documents on your Devices How to Setup Sidecar on your Devices How to Use Apple Music in the Music App How to Make Use of the Notes App How to Use Reminders on Mac How to Use the Podcasts App How to Sync on macOS Catalina How to Use Apple TV App How to Use Screen Time on Mac How to Use Voice Controls on Mac How to Use Safari And Lots More...

# MacBook Air 2020 User Guide

Take your MacBook Air to new heights! Discover how to get more than ever before out of Apple's incredibly thin and light notebooks with help from this hands-on guide. How to Do Everything: MacBook Air shows you how to harness the power of the new Mac OS X Mountain Lion operating system, and use iTunes, iWork, iLife, iCloud, Safari, Contacts, Calendar, Reminders, Notification Center, Mail, and other powerful apps. Tap into all the computing power built into Apple's ultra-portable MacBook Air while you're at home, at work, or on-the-go. Custom configure your MacBook Air and navigate with the Multi-Touch trackpad Get the most out of the new Mac OS X Mountain Lion operating system Transfer data from a PC or another Mac Manage your email accounts with the Mail app Sync all of your data and devices via iCloud Connect peripherals—Bluetooth devices, printers, cameras, and more Use your MacBook Air to connect to Facebook, Twitter, Google+, Flickr, Tumblr, LinkedIn, and other services Maximize productivity tools, such as Microsoft Office and the iWork apps Download and play movies, TV shows, and games Manage your iTunes Library Get organized with the new Contacts, Calendar, and Reminders apps Communicate efficiently using the Messages app Video chat with FaceTime or Skype Run Microsoft Windows programs on your MacBook Air Update, back up, troubleshoot, and maintain your MacBook Air *My MacBook Air Handbook* 

As the norm, Apple has revamped its MacBook Air with the new 2020 model integrated with the Magic Keyboard that was first seen in the 16? MacBook Pro of 2019. In this way, you'll be having a keyboard with a greater keyboard power by having a scissor mechanism and ensuring it doesn't break easily over time. At the top of the keyboard, there's the Touch ID biometric recognition mechanism but no Touch Bar. In this way, you can place your fingers to unlock the equipment and perform different operations in a

# Macbook Pro (with M1 Chip) User Guide

On Monday, Apple introduced updated 13-and 15-inch MacBook Air models powered by the company's newest M3 CPU. The new laptops, according to Apple, have 18 hours of battery life, quicker Wi-Fi, and 1080p cameras that are crisper than before. The latest MacBook Air computers, according to Apple, include an improved 1080p camera, quicker Wi-Fi, and a battery life of up to 18 hours. There has been no change to the design from previous versions. Unlike previous processors, the new M3 chip supports two external monitors, which is a significant gain. For a laptop to have two displays, the lid must be closed. If it's open, only one screen will be functional. This book is an easyto-understand manual to help you navigate and master the features of the new MacBook Air With M3 Chip with illustrations to help bring the instructions to life. Here is a preview of what you will find in this book: How To Set Up An Ethernet Connection On A Mac How To Use The Quick Look Feature When Viewing And Editing Files How To Make Audio And Video Screen Recordings On A Mac How To Adjust The Brightness Of My Mac Screen How To Change The Mac's Volume How To Use The Mac's Unique Touchpad Commands How To Install And Use Apple's Touch ID On Macs How To Print From A Mac How To Use Shortcuts On The Mac Keyboard How To Use Spotlight On A Mac How To Use The Control Centre On A Mac How To Make Use Of Siri On A Mac How To Use Mac Notification Centre How To Use The Mac Docks Tips For Mac File Organization And Finder How To Find The Mac's Settings How To Personalize Desktop Background For Your Mac How To Install Desktop Widgets How To Install A Screen Saver On A Mac How To Create A New User Account With Your Mac How To Make, Use, And Remove Emojis How To Alter Your MacBook's Language Settings How To Customize The Font Size On Mac And Windows How To Use Continuity Between Macs How To Connect Your iPhone To A Mac As A Webcam Camera How To Use Your Apple Watch To Unlock Your Mac How To Edit And Update Apple ID Preferences On A Mac How To Modify The Apple ID Profile Image How To Use Icloud On Your MacBook Air How To Install And Use Family Sharing On Your Mac How To Configure Mac Parental Controls How To View Shows And Listen To Music With Share Play

#### MacBook Air User Guide

Don't Unbox your 2020 MacBook Air without reading this book. The Apple Macintosh devices are in one piece an embodiment of class and tier-one technological inventiveness. Without an iota of doubt, the MacBook Operating System (macOS) prides itself among the most astute computers there has ever been. This book in its entirety is designed to bring you to light the wonders of the ostentatious MacBook Air 2020. It is orchestrated to carve your niche in the use of the MacBook and elevate every experience encountered while using the device. For PC users who are largely accustomed to the Windows operating system and are keen on switching to the macOS, this book is just as perfect and pragmatic for you as the user's manual itself. In this book, the author touches every nook and cranny of the MacBook Air, leaving no stone unturned. The macOS can be a challenging device as a novice, but with the fundamental selfguide approach highlighted all through this book, you will be able to handle the device like a pro. This book arms you with authentic techniques and hidden strategies to initiate commands as effortlessly as possible. The author of this book has gone great lengths to map out a blueprint that works in sync with beginners of the MacBook device. Apple has overtime offered premium features on a platter in its entire brand and this book will unveil every bit and trick from the new MacBook Air model. You will learn how to initiate shortcut commands and unlock hidden settings as well as galvanize every amazing technique laden in this book.Let's get started, scroll up and hit the BUY NOW WITH ONE BUTTON to get this book. MacBook For Seniors

We have updated this guide and have included more helpful tips to ensure you get the most out of your MacBook Pro. All the issues raised in the reviews have been addressed. If you are looking for a complete user guide that has all the hidden tips and tricks to maximize the benefits of your 2019 MacBook Pro on macOS Catalina, this is the guide for you. With the introduction of macOS Catalina, you now have more features to explore on your MacBook Pro like the Picture in Picture feature, New Dark Mode, Apple Arcade, option to unsubscribe directly in the Mail app and lots more. Even for existing users, these new features may seem a little overwhelming when using them for the first time. In this user guide, you will find detailed steps on how to explore every available additions to macOS Catalina along with pictures to make it easy for you to understand and follow. Whether you are just buying a new MacBook Pro or downloading the new software to your existing device, this book has all you need to achieve more productivity on your Mac. Some of the guides you will learn in this book include: Download and Installation of macOS Catalina Downgrading to the Previous Operating System Automatically Run Dark Mode Find a Lost Device with the 'Find My' App Unsubscribe from a Mailing List in Mail Setup Sidecar to Use your iPad As a Second Screen Sign Documents on Your Computer with your iPad or iPhone Track Friends/ Device with Find My App Use Screen Time in macOS Catalina How to Use the Music App Sync your iPad and iPhone with Your Mac Back-up your iPad or iPhone on macOS Catalina Restore your iPad or iPhone on macOS Catalina How to Use the Podcasts App on Mac How to Use the Apple TV App for Mac Set up Parental Controls in the TV App How to Use Notes App on Mac Sign in to iCloud Reminders App on Mac Using Text Snippets in Reminder Voice Controls on Mac Disable/ Enable Commands in Voice Control Create Custom Commands in Voice Control Using Safari on Mac Detailed Guide on the Apple mail app Using Picture-in-Picture feature Using screen time And lots more! Value Add for this book A detailed table of content that you can always reference to get details quickly and more efficiently. Step by step instructions on how to operate your device in the simplest terms, easy for all to understand. Latest tips and tricks to help you enjoy your device to the fullest. Click on Buy Now to get this book and begin to do more productive activities with your new MacBook Pro. Macbook Air M1 Chip User Guide The Complete Beginner to Expert Guide to Maximizing your MacBook Air (M1 2020). Are you looking for a comprehensive user manual that will help you SETUP and MASTER your MacBook Air? Are you looking for a manual that will expose you to all the amazing features of your device and MacOS Big Sur? Then get your hands on this book and have an amazing time using your device. The MacBook Air with M1 delivers performance boosts of up to 3.5x over the previous Intel models. Graphics are up to 5x faster, and the solid-state drive (SSD) inside is up to 2x faster. It does all of this with no fan as well - yes, there's no fan inside the MacBook Air. Just the M1 system-on-a-chip, which consists of an 8-core CPU, neural engine core and up to an 8-core GPU. There is a lot to love in Apple's latest MacBook Air. This book is written in simple and clear terms, with a step-by-step approach that will help you to master your MacBook Pro with 2020 MacOS Big Sur within the shortest period of time. Here is a preview of the topics in this guide: -Take a tour of your new MacBook Air-How to Get Started-Use MacBook Air with other Devices-Apps included with your Mac-What's in the menu bar on Mac?-How to search with Spotlight on Mac-Customize the Dock-See and organize your files in the Finder on Mac-Use Launchpad to view and open apps on Mac-How to manage windows -Use apps in Split View -Install and uninstall apps from the internet or disc on Mac-Customize your Mac with System Preferences-Use your internet accounts-Use accessibility features on Mac-Set up users, guests, and groups-Create and work with documents-Dictate your messages and documents -Set a different keyboard dictation shortcut-Back up your files with Time Machine -Create an Apple ID on Mac-Sign in to a new device or browser with two-factor authentication-Use iCloud Drive to store documents on your Mac-Set up Family Sharing on Mac-View and download purchases made by other family members-Use Continuity to work across Apple devices-Use your iPad as a second display for your Mac-Unlock your Mac and approve requests with Apple Watch-Listen to podcasts on Mac-Read books in Books on Mac-Customize your Game Center account-Manage passwords using keychains on Mac-And so much more!Scroll up and click BUY WITH 1-CLICK to add this book to your library.